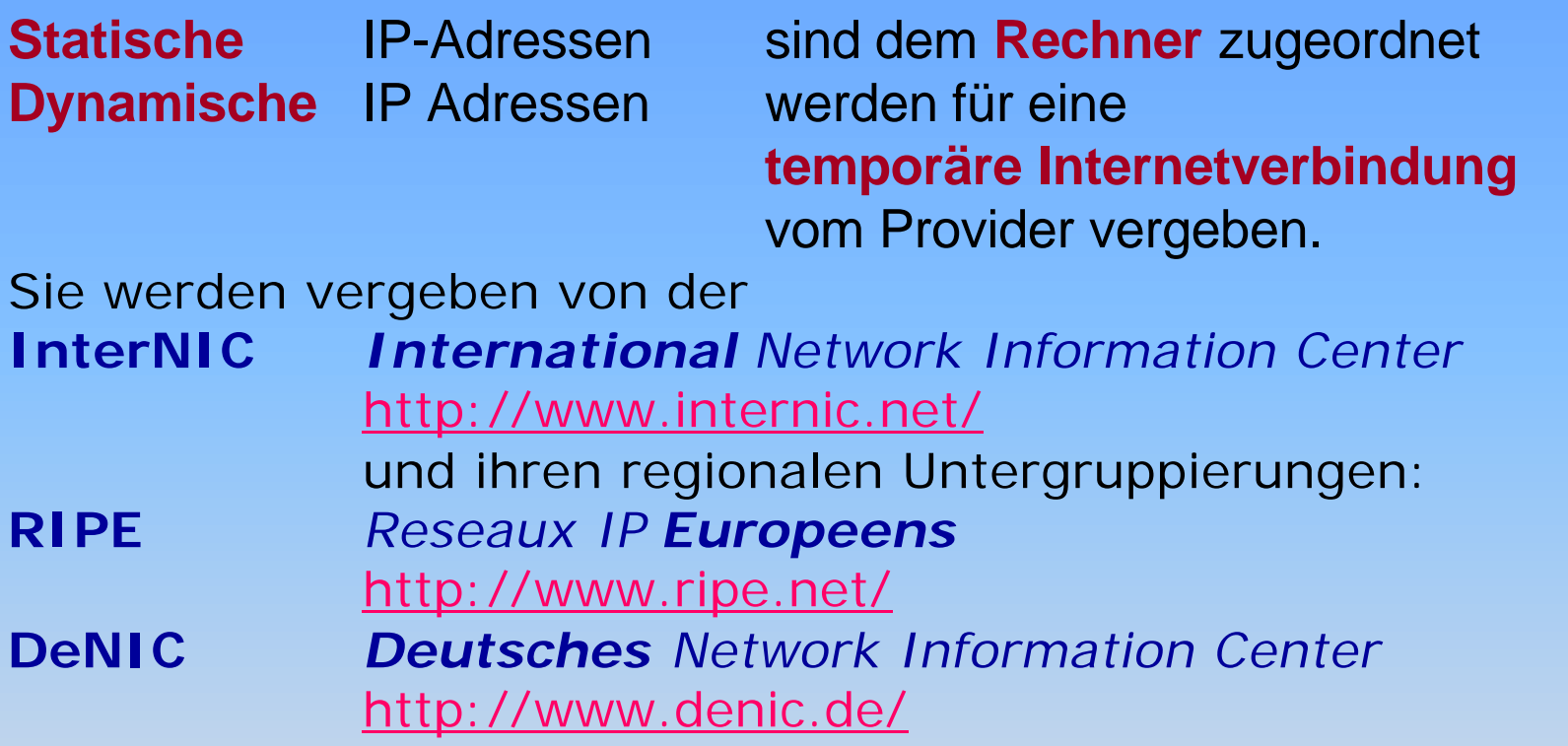

**Folgende Informationen** können dort abgefragt werden: Domaininhaber (Vertragsparter), administrativer (**admin-c**) und technischer (**tech-c**) Ansprechpartner sowie Zonenverwalter (**zone-c**)

#### z.B.: Abfrage über Domäne **schule.de** bei **DeNIC (Deutsches Network Information Center):**

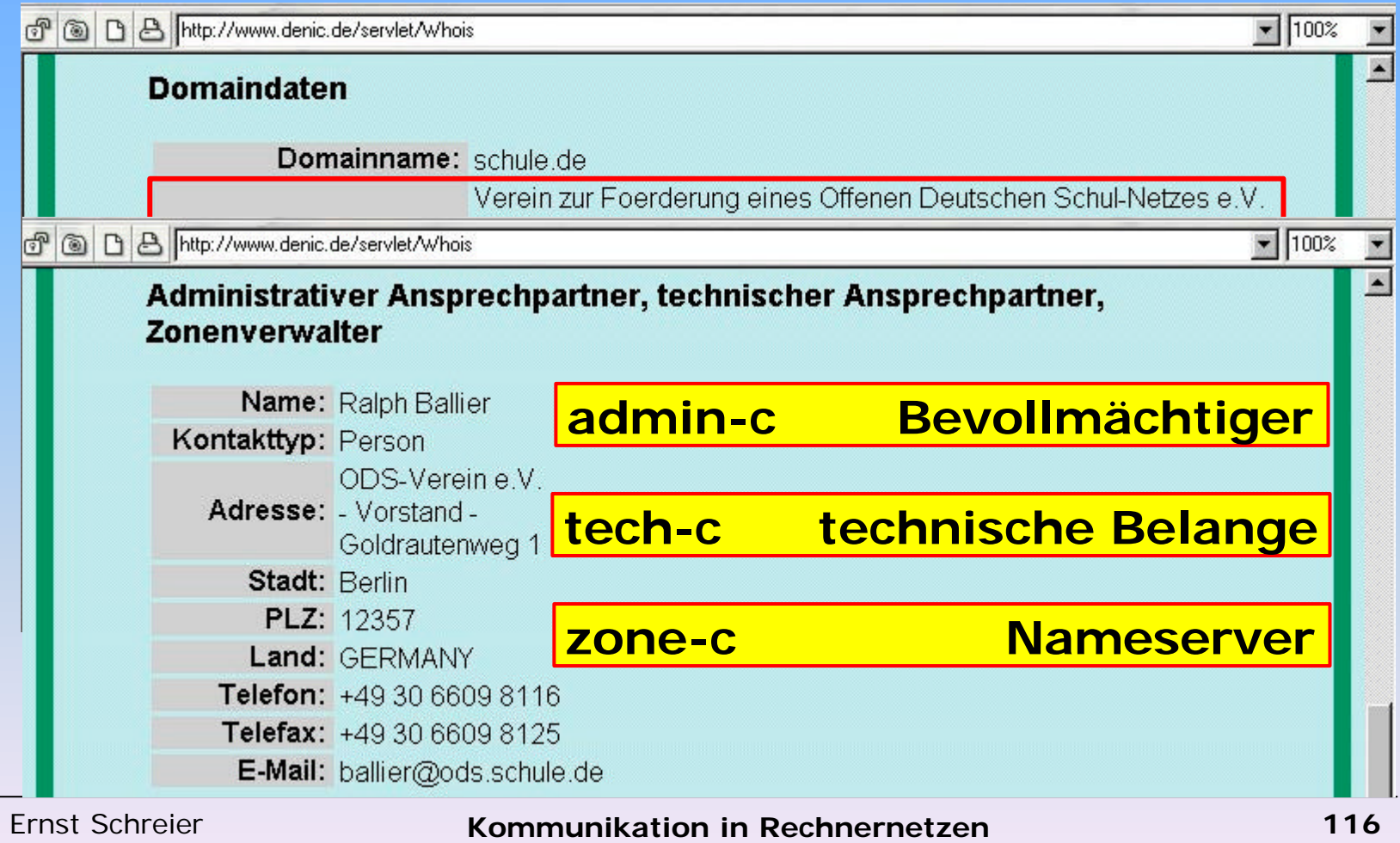

**AG Informatik 11**

Juli 2006

#### z.B.: Abfrage über **CallbyCall-Provider Easynet** bei **RIPE (Reseaux IP Europeens):**

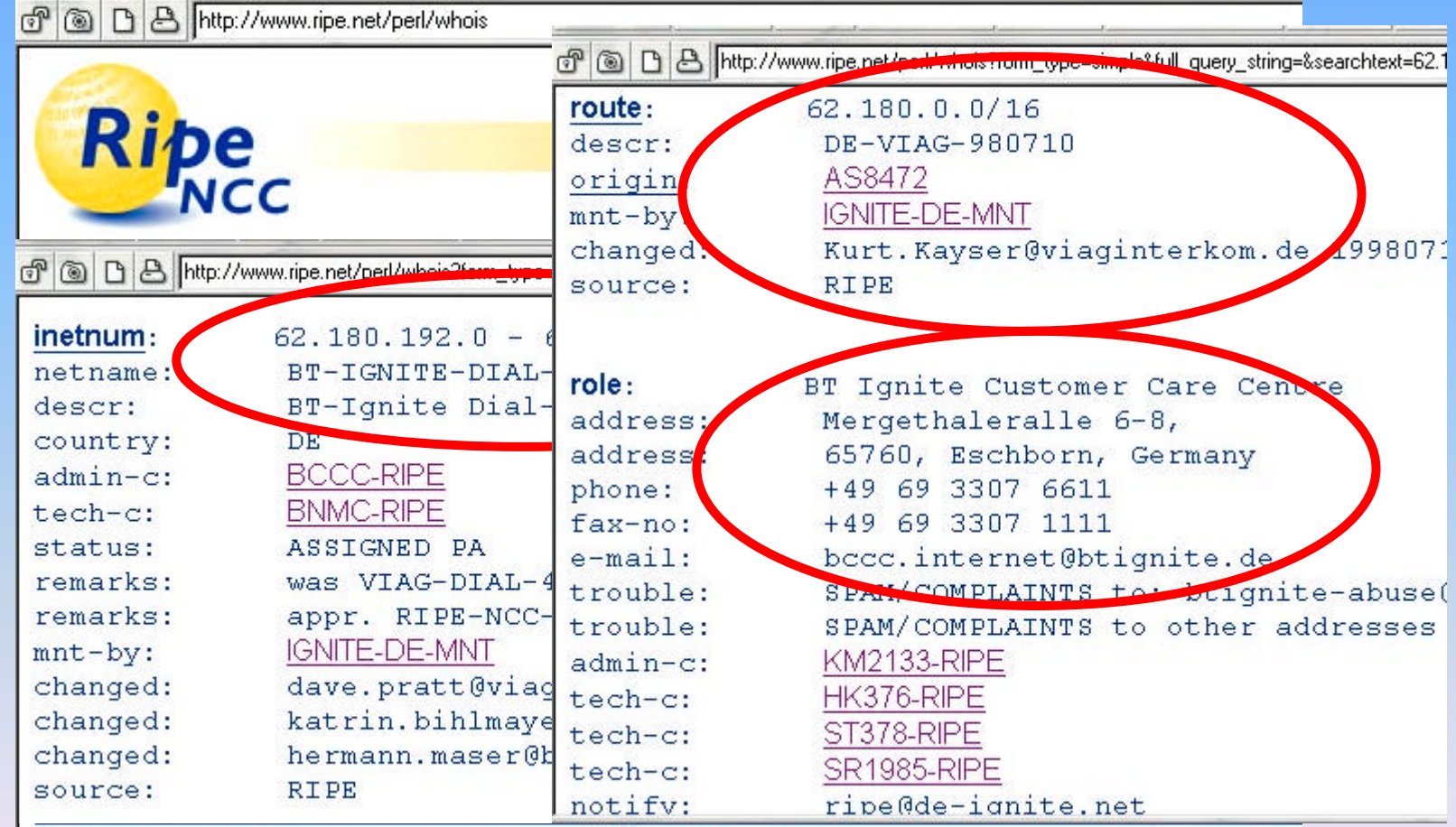

Ernst Schreier Juli 2006

## **Aufgabe:**

Ermitteln Sie über eine **NIC-Anfrage** (Links unter **http://schreier.free.fr/links\_info -> Sicherheit**)

- den **Geschäftssitz von Microsoft Deutschland GmbH** (**microsoft.de**)
- **Name und Tel.nr. des techn. Domänenbetreuers von** (**uni-tuebingen.de**)

Wer kümmert sich um den Internet-Auftritt des

- **Auswärtigen Amts** (**auswaertiges-amt.de**)
- • **deutschen Bundestages**: (**bundestag.de**)
	- Welche Bundesbehörde nutzt denselben Anbieter ?
- **Bundeskanzlers**: (**bundeskanzler.de**)
	- Welche Bundesbehörden nutzen denselben Anbieter ?

### **Aufgabe:**

Ermitteln Sie über eine **NIC-Anfrage** (Links unter **http://schreier.free.fr/links\_info -> Sicherheit**)

- den **Geschäftssitz von Microsoft Deutschland GmbH** (**microsoft.de**), **Edisonstr. 1, 85716 Unterschleissheim**
- **Name und Tel.nr. des techn. Domänenbetreuers von** (**uni-tuebingen.de**)

**Joerg Heitzenroether 07071 29 70305**

Wer kümmert sich um den Internet-Auftritt des

- **Auswärtigen Amts Christa Nickel (admin-c) Veiko Schnabel (www.aperto.de)**
- **deutschen Bundestages**: **Babiel Neue Medien GmbH**
	- Welche Bundesbehörde nutzt denselben Anbieter ? **BVerfG**
- **Bundeskanzlers**: **]init[ AG fuer digitale Kommunikation**
	- Welche Bundesbehörden nutzen denselben Anbieter ?

**www.bund.de, www.bmi.bund.de, www.bmfsfj.de**

# **Spuren im Netz: Mozilla / JS**

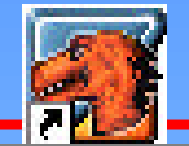

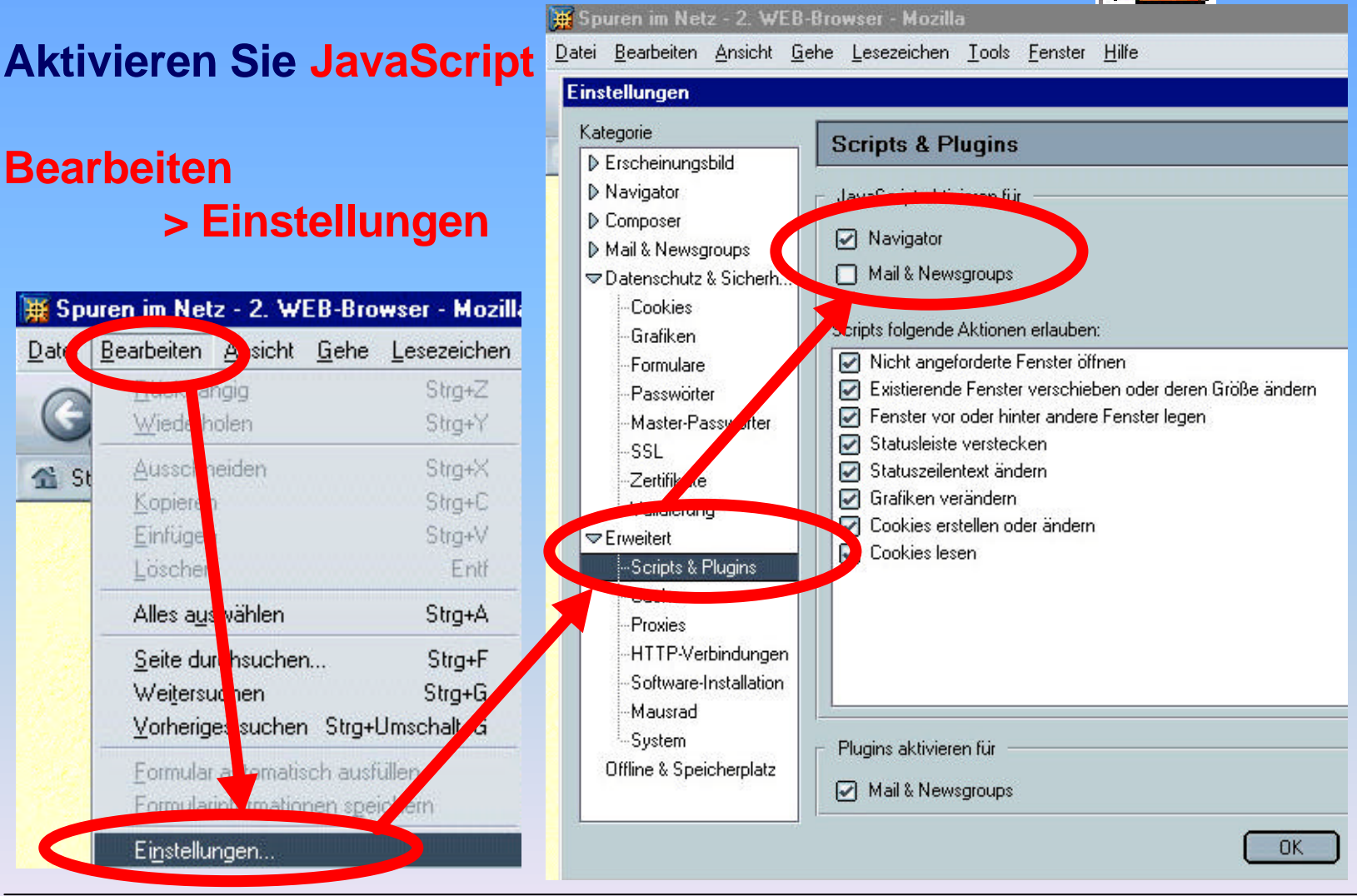

Ernst Schreier Juli 2006

# Spuren im Netz: MS IE / JS

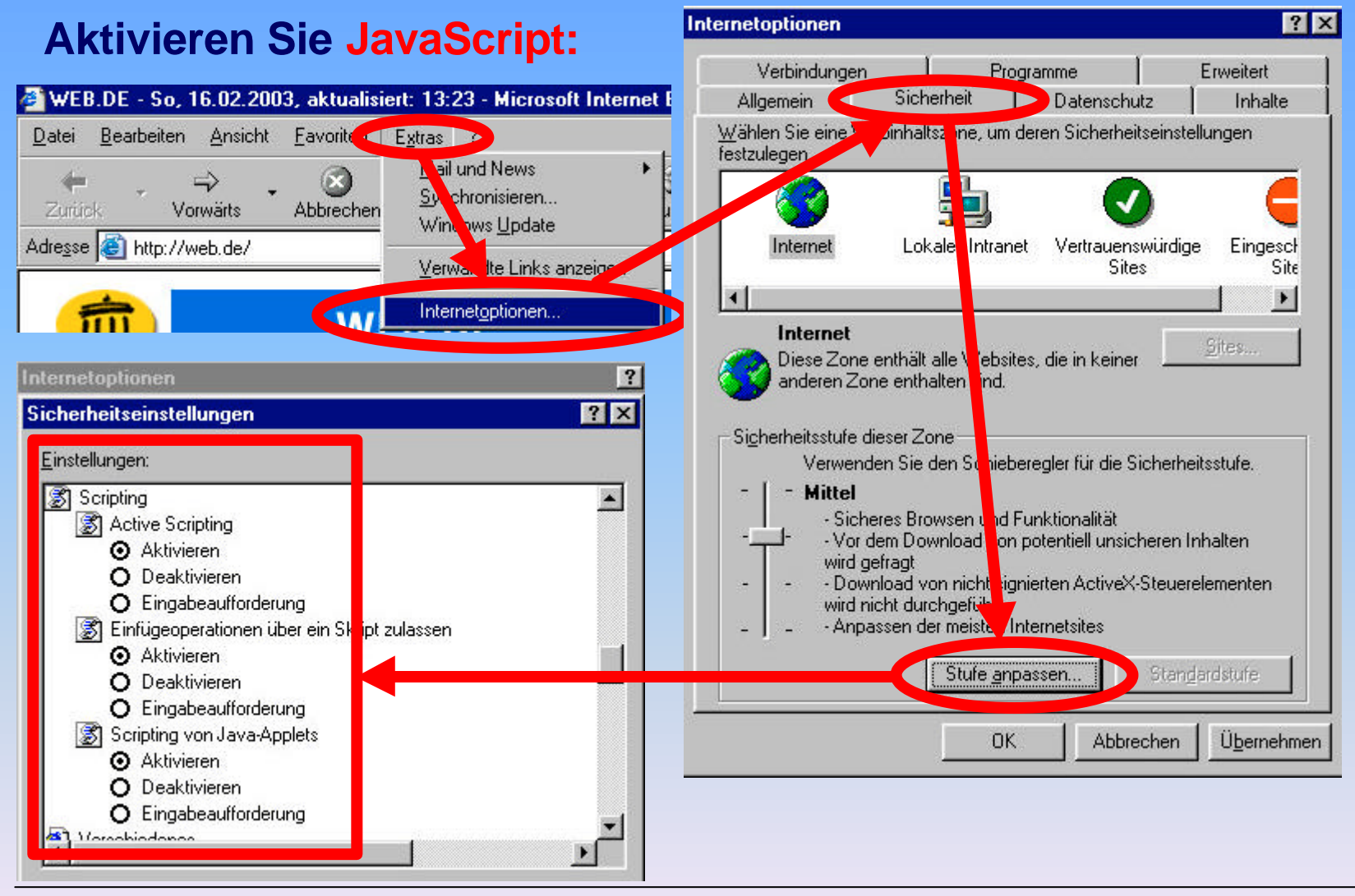

Ernst Schreier Juli 2006

# **Spuren im Netz: Web-Browser**

**Sehen Sie sich die Informationen an, welche durch Ihren Browser bei jeder Webanfrage mitgeschickt werden :**

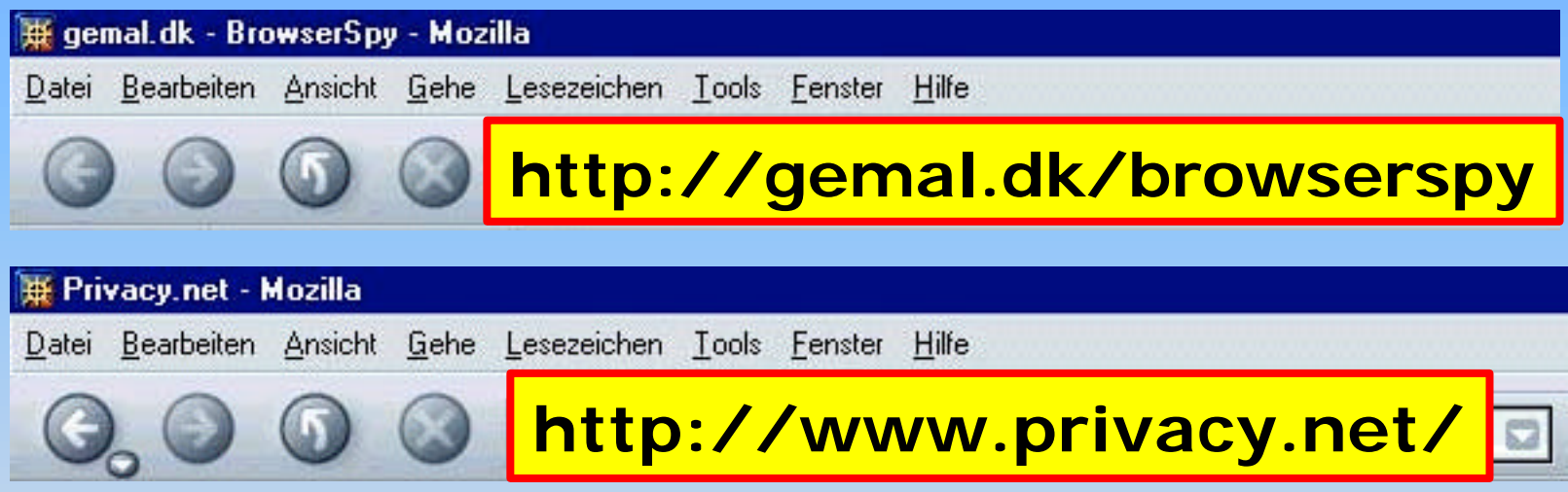

• **Welche Informationen bzw. Rückschlüsse können damit über Sie gesammelt werden ? und** 

• **Welches Interesse könnte daran bestehen ?**

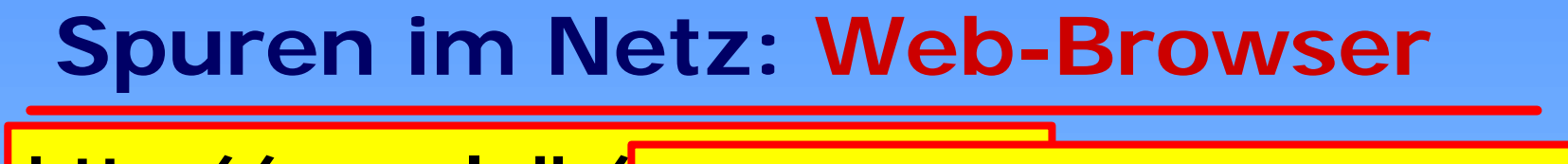

http://gemal.dk/ http://www.privacy.net/

### **Information via HTTP**

• Link starting point • angefordertes Dokument • erster oder erneuter Besuch **Surfverhalten & Interessen:**

Querverweise, Suchmaschineneinträge

• IP-Adresse und Domain-Name • Lokale Uhrzeit / Zeitzone • Bildtypen, Zeichensätze

**Herkunft / Zugehörigkeit** Domänen- / Firmenadresse Herkunftsland / Sprache

- Browsersoftware, Versionsnummer • Betriebssystem, Prozessor
- Java, JavaScript, VisualBasicScript
- installierte PlugIns, Macromedia Flash

**Rechnerausstattung Möglichkeiten** erweiterten Zugriffs, **Sicherheitsbewusstsein** 

Ernst Schreier Juli 2006

# **Spuren im Netz: Cookies**

### **Cookies**

- enthalten Informationen, die der Betreiber einer Website **auf dem Rechner eines Besuchers** ablegen kann.
- Diese Informationen werden meist "nebenbei" (im HTTP-Response-Header **"SetCookie"**) mitgeschickt.
- werden über Java-Scripte (-applets / cgi-Scripte) erzeugt.

#### **Aufgabe:**

```
• Rufen Sie die Startseite http://www.amazon.de auf
<script language="JavaScript">
• Suchen Sie im Seitenquelltext
function SetCookie (name,value,expires,path,domain,secure) {
<!--
......
         document.cookie = name + "=" + escape (value) +
         ((expire) ? "; expires=" + expires.toGMTString() : "") +
         ((path) ? "; path=" + path : "") +
         ((domain) ? "; domain=" + domain : "") +
         ((secure) ? "; secure" : "");
}
......
// -->
</script>
```
# **Spuren im Netz: Cookies**

#### **Bsp.: http://www.amazon.de** Es werden folgende Attribute übertragen:

**<script language="JavaScript"> <!-- ...... function SetCookie (name,value,expires,path,domain,secure) { document.cookie = name + "=" + escape (value) + ((expires) ? "; expires=" + expires.toGMTString() : "") + ((path) ? "; path=" + path : "") + ((domain) ? "; domain=" + domain : "") + ((secure) ? "; secure" : ""); } ...... // --> </script>** • **expires:** Verfallsdatum • **path:** Pfad, bei der das Cookie gezeigt wird. • **domain:** Domäne, der das Cookie gezeigt wird. • beliebig viele weitere **Name-Wert-Paare**, max. 4 kB

Ernst Schreier Juli 2006

## **Spuren im Netz: Cookies**

Falls bei künftigen Zugriffen

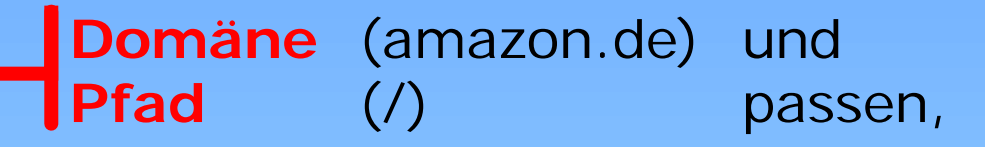

werden **Cookie-Attribute an den Webserver** übermittelt.

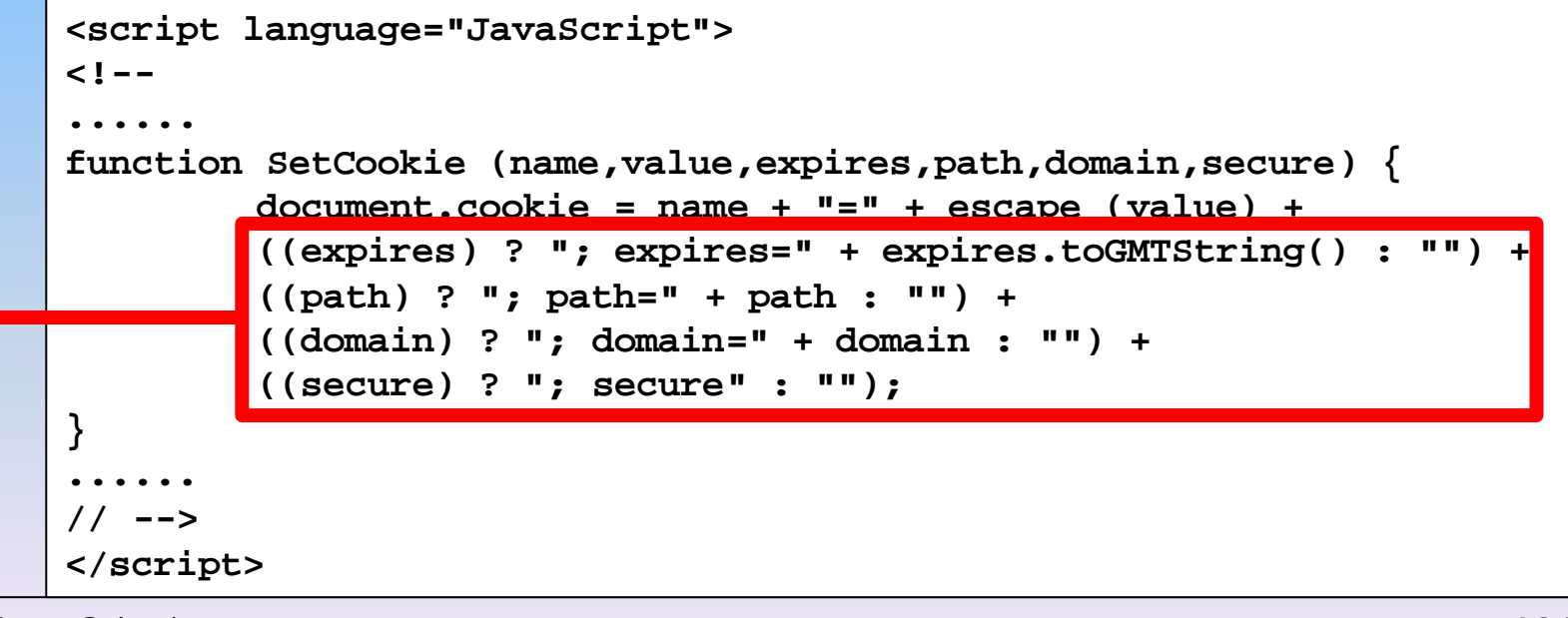

Ernst Schreier Juli 2006

# **Spuren im Netz: Cookie Tracking**

#### **Achtung:**

Enthält eine Webseite eine **Grafik** (**Werbebanner**), die **von einem anderen Webserver** stammt, dann darf auch der Server dieser fremden Site Cookies lesen und schreiben!

**Aufgabe:** Starten Sie und führen Sie die **Schritte 1 bis 5** durch: **http://www.privacy.net/track**

- 1-2 Banner-ad networks: webtracking
	- 3 registration information
	- 4 HTML emails with images

(benütze **ag-info-11@freenet.de**)

# **Spuren im Netz: Cookie Manager**

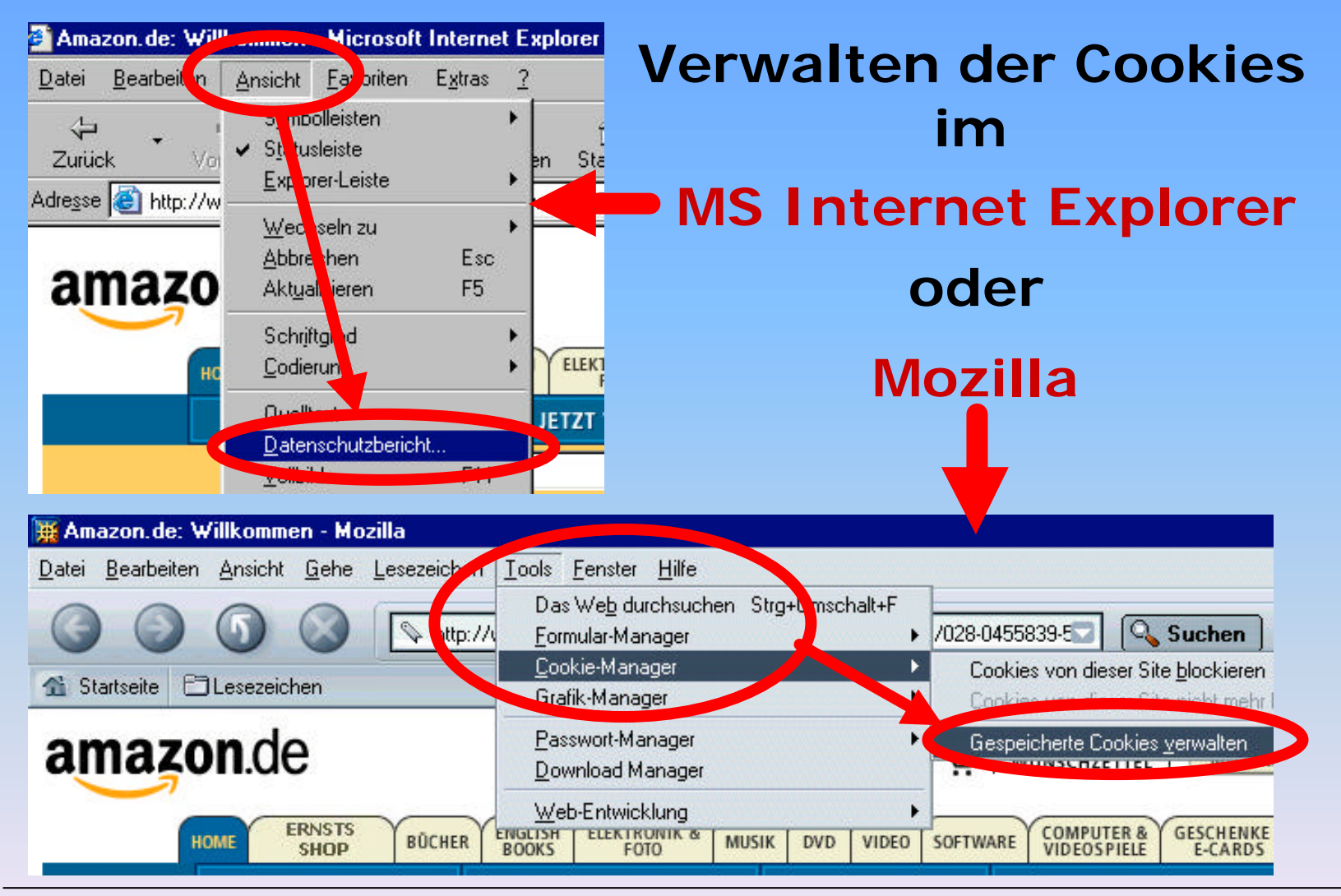

Ernst Schreier Juli 2006

# **Spuren im Netz: Cookie Manager**

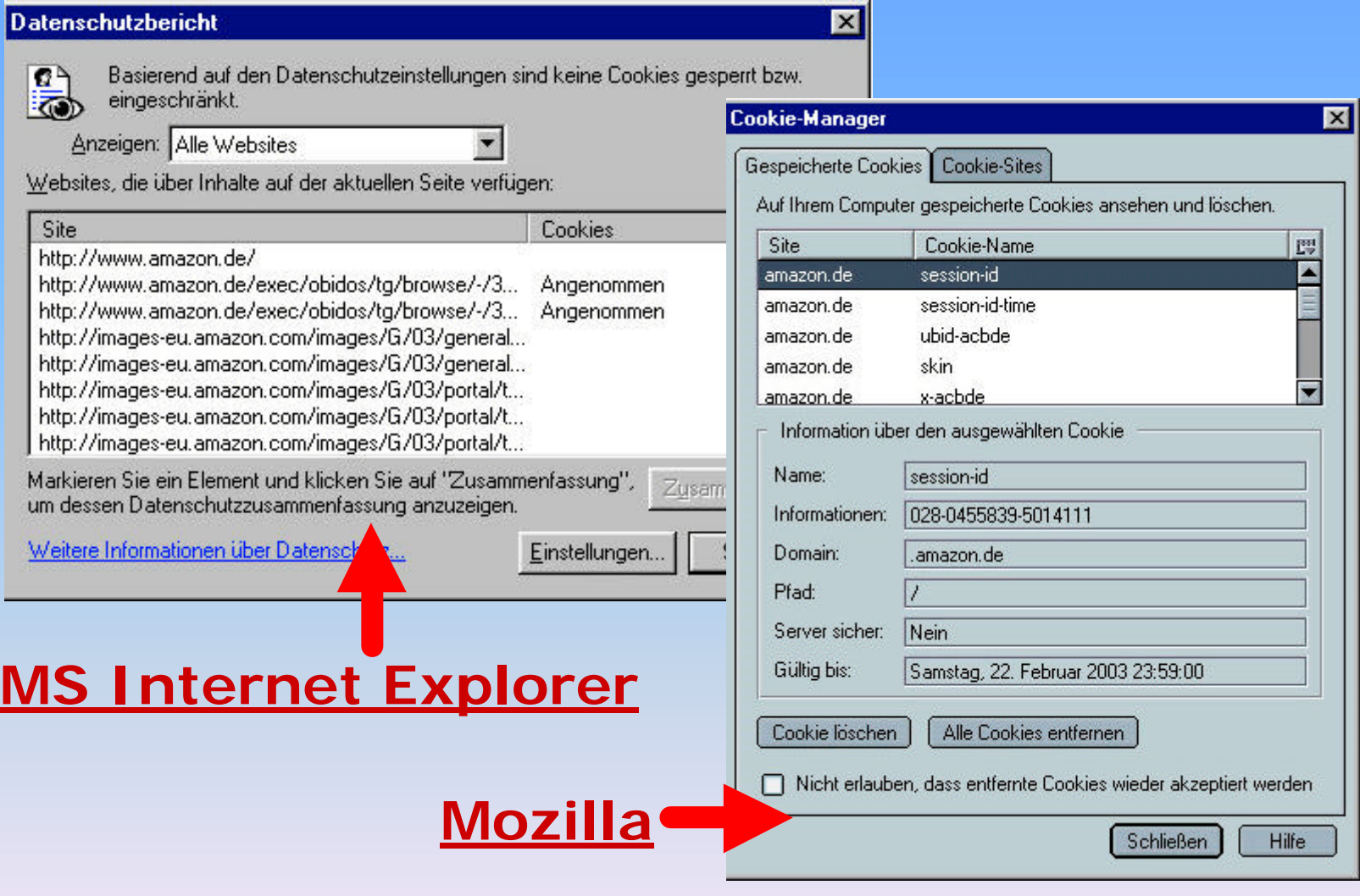

## **Spuren im Netz: Cookies Summary**

#### **Verschiedene Einsatzmöglichkeiten:**

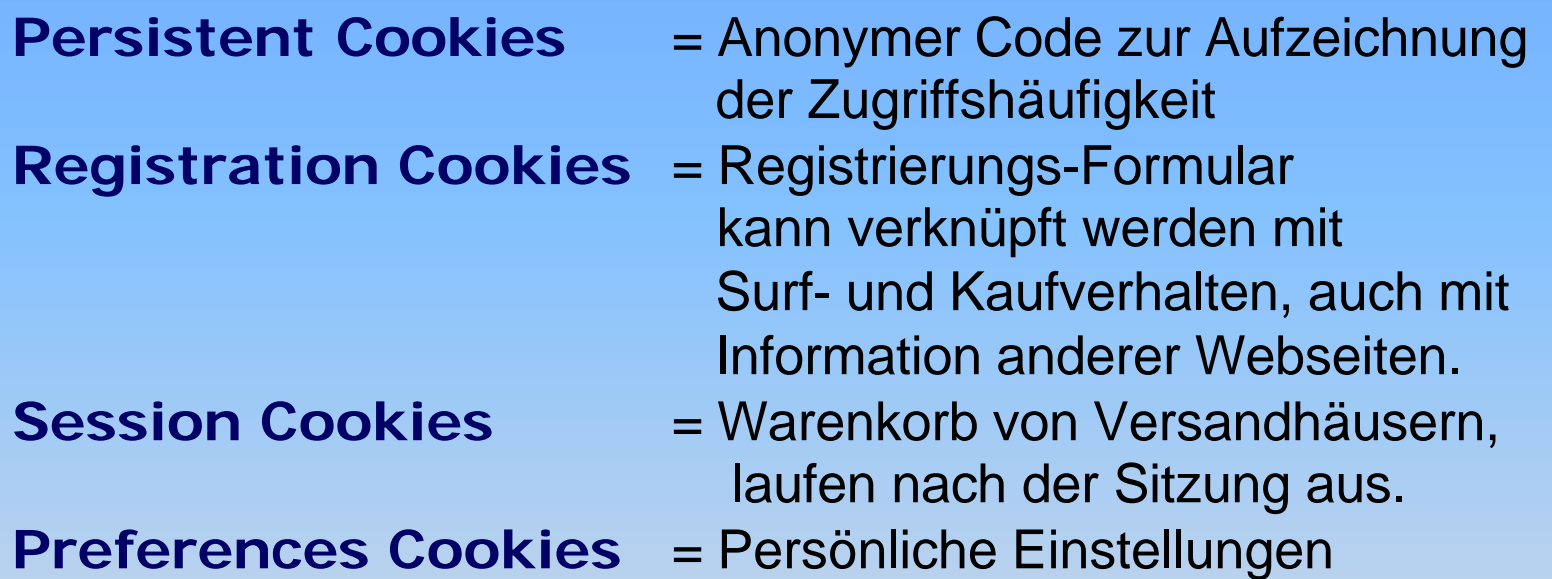

**In welchen Fällen** sind Cookies für den Surfer **von Nutzen bzw. unvermeidbar ??**

**Was Cookies alles können: http://www.cookiecentral.com/**

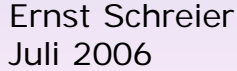

# **Spuren im Netz: Webbugs**

**Cookies** können durch Surfer abgestellt (kontrolliert) werden. **Webbugs nicht !**

### **Webbugs (Webbeacons)**

- winzige ( 1x1 pixel ) **transparente GIFs** ("**clear GIFs**"), die auch in anderen Grafiken versteckt werden können.
- übermitteln **zusätzliche Informationen** zu denjenigen, die mit einem Cookie erfasst werden (DoubleClick).
- in **Emails mit HTML-Format**:
	- ob und wann die email gelesen wurde
	- Verknüpfung von Cookies mit Emailadresse möglich!
- möglich **in allen Dokumentarten**, die HTML-Code verarbeiten können (**Office 2000**).
- Dokument bzw. Email muss jedoch geöffnet werden, solange der **User noch online** ist.

# **Spuren im Netz: Webbugs**

### **Web Bugs identifizieren:**

• Informieren Sie sich über Einsatzmöglichkeiten von Web-Bugs: **http://www.bugnosis.org/** ( Alle Links zu diesem Thema gibt's auf meiner homepage: **schreier.free.fr** )

Verwenden Sie im folgenden den **Internet Explorer**

- Aktivieren Sie in der Toolbar das **Tool Bugnosis** (rechts):
- Das Fenster ist nun **zweigeteilt**:
	- Im oberen Teil erscheint die Webpage unkommentiert
	- Im unteren Teil **Cookie (gelb) bzw. Webbug (rot)-**Warnungen

Surfen Sie nun auf folgende Seiten (Links unter Informatik / Sicherheit): **www.tvtoday.de, www.teltarif.de, www.ivw.de, www.mtv.de, www.pc-welt.de, www.finanztreff.de, www.vogue.com**

• Achten Sie dabei insbesondere auf Links zu den Werbeagenturen **ivwbox.de, ad.de.doubleclick.net, adserv.quality-channel.de**

# **Spuren im Netz: Webbugs**

#### **Web Bugs verhindern:**

Da Sie Webbugs nicht intern durch Browser-Einstellungen verhindern können, sind Sie auf **externe Tools** angewiesen:

- Aktivieren Sie das **Tool Web-Washer** in der Schnellstart-Box. (WebWasher agiert als **lokaler Proxy-Server** auf dem Browser)
- Surfen Sie die **oben genannten Webseiten** nun noch einmal an und untersuchen Sie die Unterschiede.

#### **Zusatzaufgaben:**

Informieren Sie sich über die Verwendung von Cookies und Webbugs aus der Sicht von Webhändlern:

- • **http://pages.ebay.de/help/myinfo/cookies.html**
- **http://www2.doubleclick.com/de/htm/corporate.asp**

und diskutieren Sie die konträren Argumente für / wider Cookies.

# **Spuren im Netz: Spyware/Adware**

Bestimmte **Free- und Sharewareprogramme** installieren zusätzlich und unbemerkt Spyware auf dem PC. Die Programmierer finanzieren auf diesem Weg (**Werbeeinblendung**) einen Teil ihrer Unkosten.

### **Spyware / Adware**

- nimmt Kontakt zum Hersteller auf und überträgt Werbung, die auch als solche in einem **Werbefenster** sichtbar ist.
- **überträgt gleichzeitig statistische Daten** über den Benutzer, sein Surfverhalten und m.E. auch Dateiinformationen.
- kann sich **als Plugin im Browser oder der Autostart gruppe** einnisten und so ohne das Sharewareprogramm weiterarbeiten, d.h. selbst wenn das Sharewareprogramm nicht gestartet wird oder bereits wieder deinstalliert wurde

# **Spuren im Netz: Spyware/Adware**

Informieren Sie sich über Spyware / Adware auf den Websiten:

- **http://www.lavasoft.de** (unter meinen Informatik-links)
- **http://www.spychecker.com**

Untersuchen Sie **Ihnen bekannte Free- / Shareware** auf deren Einsatz als Spyware. Sollten Sie keine kennen, probieren Sie folgende: **Babylon, Cute-FTP, Opera** (Stellungnahme lesen!) und oft verwandte Namensbestandteile wie **Audio, MP, CD, Play** etc.

Informieren Sie sich bei den bekannten Vertreibern bzw. Werbefirmen über deren Argumente und "Datenschutzbestimmungen":

- **http://www.adware.com**
- • **http://www.cydoor.com/Cydoor/**

Scannen Sie einen Bereich Ihrer Festplatte mit dem **Tool Ad-aware** (im Desktop-Ordner ag-info-11)